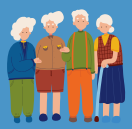

# Cartilha para Instrução de Processos de Aposentadoria do FUMPRES

**IN SEMGE 07/2023** 

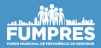

## APRESENTAÇÃO

Esta é uma cartilha para auxiliar na instrução dos processos de aposentadoria, conforme a Instrução Normativa SEMGE n º 07/2023, publicado do DOM nº 8.577, publicado em 14 de julho de 2023.

O objetivo é sanar dúvidas frequentes relacionadas aos requerimentos de aposentadoria, facilitando a rotina de instrução e na celeridade processual.

A aposentadoria é um benefício previdenciário concedido aos segurados que preencherem os requisitos legais podendo ser: Aposentadoria por Invalidez, Aposentadoria por Incapacidade Permanente, Aposentadoria Compulsória, Aposentadoria Voluntária, Aposentadoria por Idade e Aposentadoria Especial.

## CONCEITOS BÁSICOS

Segurados: os servidores públicos em atividade que sejam titulares de cargo efetivo no âmbito do Município de Salvador. Beneficiários: os servidores aposentados e os pensionistas amparados pelo FUMPRES; Benefícios previdenciários: aposentadorias e pensão por morte.

Cargo efetivo: o conjunto de atribuições, deveres e responsabilidades definidas na legislação municipal específica, incumbidas a um servidor aprovado por meio de concurso público de provas ou de provas e títulos.

### DIREITO ADQUIRIDO

Direito adquirido é aquele que já pertence ao seu titular, de modo que norma ou fato posterior não pode atingir a situação consolidada sob a sua proteção.

Insta sobrelevar que direito adquirido não se confunde com expectativa de direito, que é a mera possibilidade de aquisição de um direito, dependendo de acontecimentos futuros, para que, concretizada a esperança, o direito efetivamente se constitua.

Os servidores que adquiriram o direito à aposentadoria com o implemento das condições antes da entrada em vigor da Lei Complementar nº 75/2020 podem se aposentar, a qualquer tempo, com base nos critérios definidos na legislação anterior, desde que computado apenas o tempo de serviço prestado até 29.03.2020, data imediatamente anterior à publicação da referida Lei Complementar.

#### INSTRUÇÃO DOS PROCESSOS NO SISPREV WEB

Considerações iniciais para instrução processual:

O SISPREV WEB foi instituído pelo Decreto nº 33.406, de 18 de dezembro de 2020, no âmbito da Administração Pública Municipal.

A partir de 18 de dezembro de 2020, data da publicação do Decreto nº 33.406, a autuação e tramitação dos documentos e processos administrativos previdenciários, no âmbito da Administração Pública Municipal, dar-se-á exclusivamente por meio do SISPREV WEB.

Dispõe o artigo 3º da Instrução Normativa SEMGE 04/2021:

> "O SISPREV WEB é um sistema que permite a gestão dos benefícios previdenciários, informações, processos administrativos e documentos eletrônicos, e a produção, 6 edição, assinatura, trâmite (andamento) e armazenamento de documentos em formato eletrônico."

Os processos podem ser instaurados de ofício ou a pedido do interessado (através de requerimento assinado eletronicamente pelo requerente). Após a abertura do processo, deverá ser feita a inclusão dos documentos conforme IN SEMGE 07/2023, preferencialmente na ordem do checklist posto no sistema.

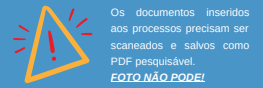

Os processos de invalidez incapacidade permanente deverão ser abertos pela Junta Médica.

A Instrução Normativa nº 07/2023 traz o rol taxativo de documentos. Na impossibilidade da juntada de algum dos documentos, deverá ser incluída nos autos a justificativa dessa ausência. O processo precisa ser o mais claro possível. É necessário que as informações sobre a vida funcional do servidor estejam contidas nos autos, facilitando, assim, a análise.

# ORIENTAÇÕES GERAIS

Para iniciar o procedimento de abertura de um processo no SISPREV WEB, o primeiro passo é a escolha do "Tipo" do benefício de aposentadoria. Escolher o "Tipo" correto é de extrema importância para o bom andamento processual.

Exemplo: Se o processo for uma aposentadoria por **Tempo de Contribuição** e o "Tipo" escolhido for uma **"Aposentadoria por idade"**, no momento da análise e do cálculo, o sistema acusa a impossibilidade das regras por tempo de contribuição, uma vez que o "Tipo" escolhido não é compatível.

Criado o processo, após o sistema gerar o número, inicia-se a juntada dos documentos elencados na IN SEMGE 07/2023.

A instrução é feita documento a documento, conforme checklist do sistema.

Os documentos podem ser autenticados ou assinados eletronicamente através da funcionalidade do próprio sistema.

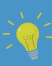

**Se o documento for emitido pelo usuário, o procedimento é assinar eletronicamente. Se o documento não for emitido pelo usuário, o procedimento é autenticar eletronicamente.**

**As assinaturas não deverão sobrepor as informações dos documentos.**

Ultrapassada a fase da escolha do tipo e dos documentos elencados na IN SEMGE 07/2023, é importante destacar o preenchimento dos dados do servidor no sistema.

As informações cadastrais e funcionais (licenças, faltas, tempo averbado e remunerações) precisam estar lançadas e atualizadas na base de dados do SISPREV WEB.

A ausência das informações funcionais pode implicar diretamente nas regras do benefício de aposentadoria e, consequentemente, no cálculo da fixação de renda.

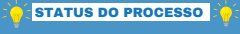

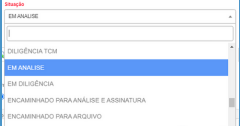

Sabemos que todas as mudanças são difíceis e para auxiliar a rotina de identificação dos processos eletrônicos, foi criado o campo "Situação". É importante que tenhamos o hábito de alterar a "situação" dos processos conforme seu status real, facilitando a identificação da situação de cada processo nas caixas de cada setor.

Exemplo: O processo de aposentadoria que já percorreu todo fluxo e foi concluído não está mais "Em análise". Neste caso, ao ser encaminhado para o setor responsável pelo arquivamento, a situação mais próxima ao status real do processo seria "Encaminhado para arquivamento".

## **DOCUMENTOS**

A Instrução Normativa nº 07/2023 traz o rol dos documentos que devem compor os processos de aposentadoria. São eles:

- Requerimento de Direitos e Vantagens/ laudo Médico emitido pela Junta Médica Oficial;
- Documento de identificação com foto, Certidão de Casamento ou Nascimento;
- Comprovante ou declaração de residência;
- ä Declaração de bens;
- ٠ Declaração de Benefício junto ao INSS;
- Processo de concessão de licença sem vencimento e/ou licença contada em dobro
- Histórico funcional;
- Processo de averbação, quando houver;
- Extrato Previdenciário CNIS;
- Declaração de percepção ou não de proventos de aposentadoria proveniente de RPPS ou RGPS, nem acúmulo de cargo, emprego ou função pública, decorrente de vínculo estatutário;
- Contrato de Trabalho e CTPS;
- Informação do número do processo do TCM que julgou legal a admissão do servidor;
- Termo de posse e/ou documento que comprove a forma de ingresso do servidor;
- Mapa de tempo de serviço;
- Declaração de percepção ou não de benefício previdenciário e opção expressa quanto ao recebimento de 100% do benefício mais vantajoso e uma parte dos demais;
- Fichas financeiras, folhas de pagamento ou contracheques, uma por ano a partir da data de ingresso para servidores da CMS;
- Processo de estabilidade econômica, quando houver;
- Formulários de parcelas de caráter variável;
- Documento emitido pela secretaria comprovando o preenchimento de uma ou mais regras vigentes para aposentadoria;
- Declaração de inexistência de débito e de
- Processo administrativo disciplinar ou sindicância sobre acumulação de cargos, quando houver;
- **.** LTCAT e PPP para aposentadorias especiais;
- Parecer Jurídico prévio emitido pela Assessoria Jurídica da CMS;
- Parecer Jurídico emitido pelo NPP;
- Termo de opção do servidor quanto ao fundamento legal do benefício quando os Pareceres Jurídicos opinarem pelo preenchimento de mais de uma regra para concessão da aposentadoria.

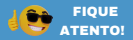

### CERTIDÃO/MAPA DE TEMPO DE SERVIÇO

O mapa contém o resumo das informações do servidor. É o compilado de dados fundamentais. Importante destacar que o mapa precisa ter a forma de ingresso do servidor (concurso/contrato), data de admissão e do início do exercício, contagem do tempo de contribuição do servidor, averbação, quando houver (informando se o tempo averbado é municipal, estadual, federal ou em iniciativa privada). Ademais, deverão constar os períodos de licenças contadas em dobro, licenças para tratar de interesse particular, faltas injustificadas, conforme modelo de documento publicado no DOM nº 7.517 de 03 de dezembro de 2019, através da Portaria nº 489/2019.

As informações contidas na Certidão/Mapa de Tempo de Serviço devem estar compatíveis com os dados cadastrados no SISPREV WEB.

## DICA IMPORTANTE

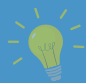

A data de apuração da Certidão/Mapa de Tempo de Contribuição deve seguir a regra do benefício do servidor (a). Para as regras de benefícios anteriores a vigência da LC 75/2020, a data de apuração deve ser 29/03/2020. Para as regras de benefícios posteriores a vigência da LC 75/2020, a data de apuração poderá ser igual a data de emissão do documento.

#### HISTÓRICO FUNCIONAL:

O Histórico Funcional precisa conter toda vida funcional do servidor. É aquele documento que deve explicar tudo o que ocorreu com o servidor durante seu tempo de efetivo exercício.

Informações como data de admissão, forma de admissão (contrato/concurso), enquadramentos com as devidas fundamentações ou atos normativos, licença, faltas, nomeações/exoneração em função de confiança ou cargo comissionado, estorno de faltas, afastamentos, processos para aquisição de direitos e vantagens devem compor o documento que precisa ser o mais completo possível e devidamente ser datado e assinado.

#### CONSIDERAÇÕES FINAIS

O objetivo de uma instrução bem feita é a qualidade das informações contidas nos autos, facilitando a análise e a celeridade processual. O trabalho inicia com a abertura do processo e finaliza-se com a concessão do benefício. São muitos os setores envolvidos e é de extrema importância que o trabalho seja construído em conjunto. Somos todos partes desta grande engrenagem.

#### INFORMAÇÕES COMPLEMENTARES

# FUMPRES – FUNDO MUNICIPAL DE PREVIDÊNCIA DO SALVADOR

Endereço: Avenida Joana Angélica, 399, Nazaré - Salvador- Bahia CEP 40.050-001

Horário de Atendimento: Segunda à Sexta, das 8:00h às 17:00h

#### SETOR DE APOSENTADORIA

#### Telefone: 71 3202 3442

ATENDIMENTO AGENDA ASSESSORIA

suportesisprevweb@salvador.ba.gov.br

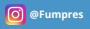